### A Crash Course in Using Diffeomorphic Models in CellOrganizer

Gregory R. Johnson

#### Purpose:

Provide a basic background on how to train, synthesize from and manipulate the CellOrganizer diffeomorphic model.

# Diffeomorphic Models

- Uses Large deformation diffeomorphic metric mapping (LDDMM)
- Morph one shape to another
- Builds "shape space"
- Allows for walks through shape space that could be used to describe cellular dynamics

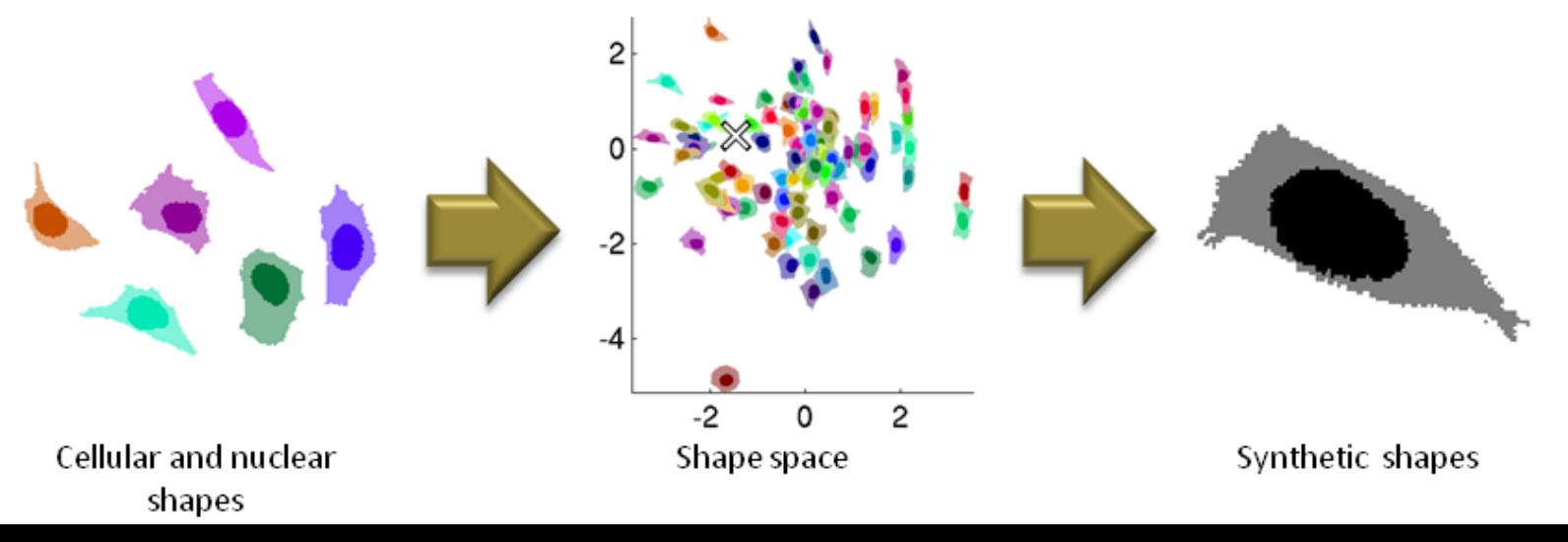

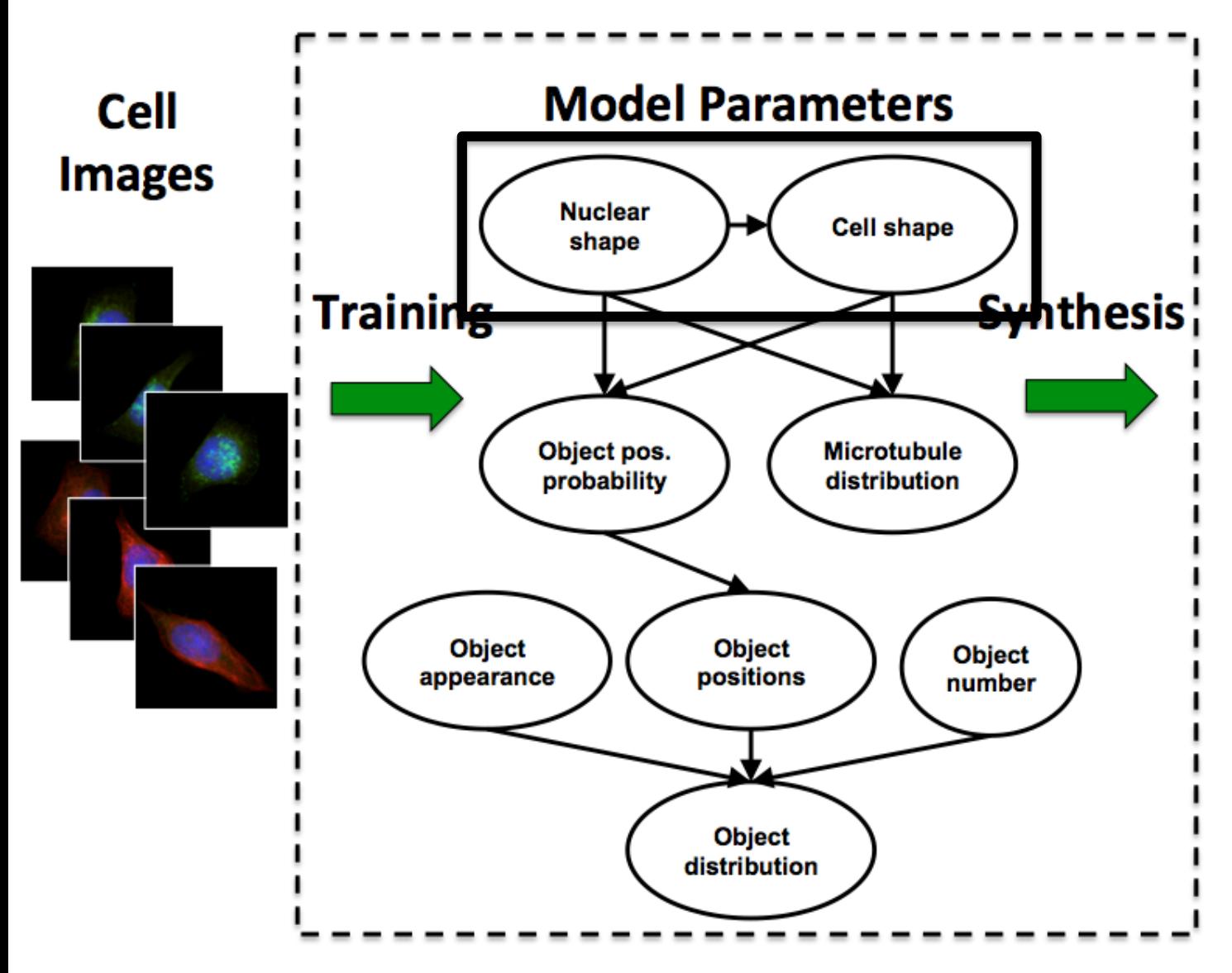

**Synthetic Images** 

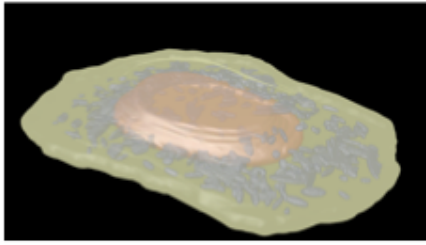

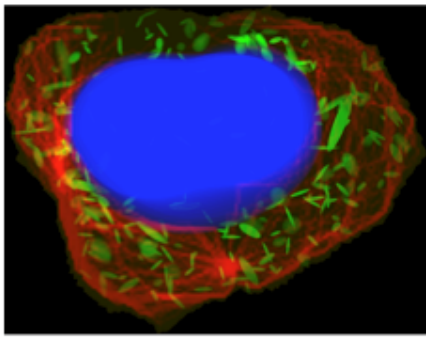

# Training a Diffeomorphic Model

• Relevant Demos: Demo3D20

#### There are several ways to train a (diffeomorphic) model in CellOrganizer

>> Train(dnapath, cellpath, protpath, croppath, resolution, filename, dimensionality, isdiffeomorphic) (saves file to specified path)

>> img2slml( dimensionality, dnapath, cellpath, protpath, param ) (saves file to specified path)

>> model = img2model( dimensionality, dnapath, cellpath, protpath, param )

# Training a Diffeomorphic Model

• Only parameter necessary is to specify the diffeomorphic training.

… setup parameter structure …

- >> param.nucleus.type = 'diffeomorphic';
- >> param.cell.type = 'diffeomorphic';

>> img2slml( dimensionality, dnapath, cellpath, protpath, param );

## Accessing The Model

Identical copies of the model are contained in the nuclear shape and cell shape fields

>> model.nuclearShapeModel >> model.cellShapeModel

#### Diffeomorpic Models in CellOrganizer

```
cellorganizer/models/3t3_model.mat
cellorganizer/models/hela_model.mat
```

```
>> load('hela_model.mat')
>> model.cellShapeModel
```
ans =

```
positions: [506x6 double]
                    convex_hull: [4241x6 double]
                   tessellation: [32515x7 double]
            explained variances: [132x1 double]
                      distances: [506x506 double]
           distances incomplete: [506x506 double]
            shape_space_options: [1x1 struct]
                         imfunc: 
@(x)diffeo_img_function(x,imgs,image_output_size,imsizes,imcrops)
                        numimgs: 506
                         imsize: [49 49 4]
                           name: ''
                           type: 'diffeomorphic'
    matCompletionFunctionString: []
                        version: 1
                     resolution: [0.3920 0.3920 0.4000]
                             id: ''
```
### Visualizing the Diffeomorphic Model

>> [img, proj\_orig, eig] = showShapeSpace(**model, labels, skipmissing, proj\_orig, cm, traces**)

**model** - diffeomorphic CellOrganizer model

**labels** - n x 1 vector of labels (1 to n) (image classes, total fluorescence, etc)

**Skipmissing** - boolean (false) – uses only computed distances (true) or use approximated complete distance matrix

**proj orig** – n x 2 matrix – alternate embedding

**cm** – n x 3 matrix - mapping from each image to an RGB color

**traces** – n x 2 matrix – pairs of images to draw lines between

### Visualizing the Diffeomorphic Model

- >> [img, proj\_orig, eig] = showShapeSpace(model);
- >> figure, imshow(img)
- >> size(proj\_orig)
- >> figure, plot(eig)
- $\Rightarrow$  eig(eig<0) = 0;
- >> figure, plot(cumsum(eig)/sum(eig))

### Partial Distance Matrix Learning

• Most complete shape space

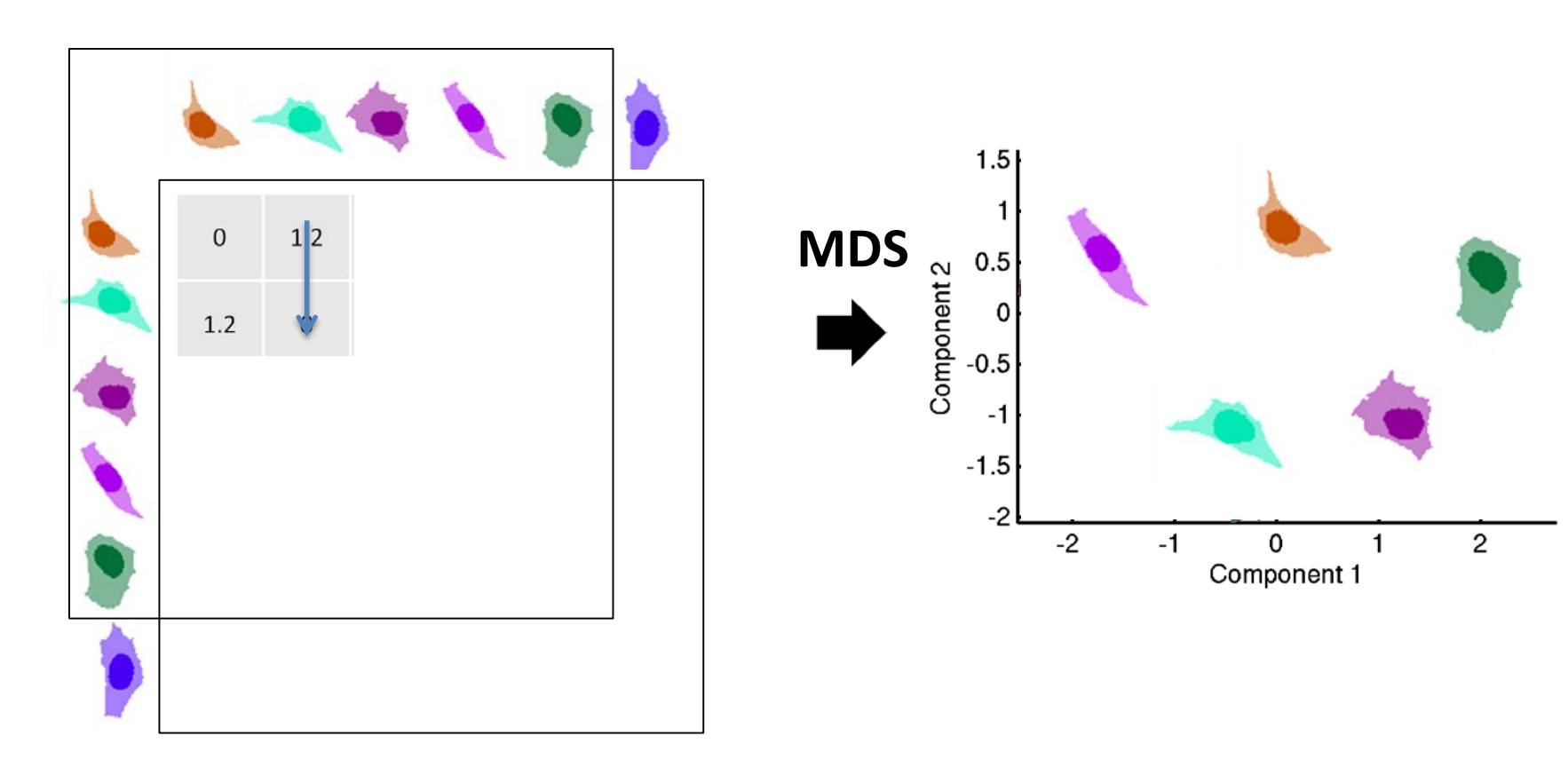

## Training a Diffeomorphic Model

• Relevant Demos: Demo3D20

>> img2slml( dimensionality, dnapath, cellpath, protpath, param ) >> model = img2model( dimensionality, dnapath, cellpath, protpath, param )

>> param.model.diffeomorphic.useCurrentResults = true

### Synthesizing from a Diffeomorphic Model

>>model2img({model})

## Sampling From Models

cellorganizer/demos/3D/demo3DDiffeoSynth